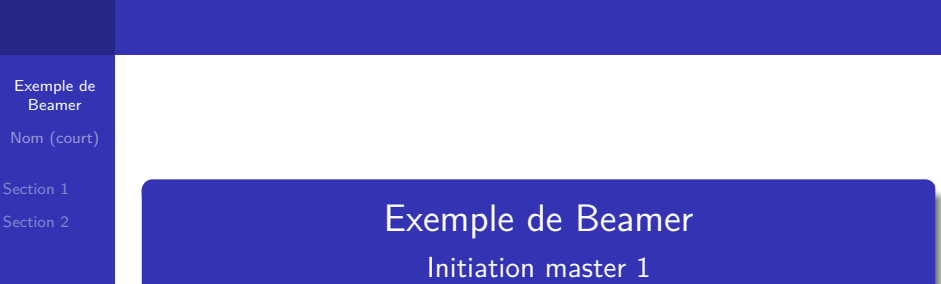

## Nom (long) de l'auteur

<span id="page-0-0"></span>Université Toulouse 3 – Faculté des sciences et ingénierie

Mai 2013

K ロ ▶ K @ ▶ K 할 ▶ K 할 ▶ | 할 | ⊙Q @

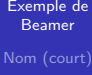

Chaque diapositive se crée avec un environnement frame.

K ロ ▶ K @ ▶ K 할 ▶ K 할 ▶ | 할 | ⊙Q @

Chaque diapositive se crée avec un environnement frame. Une diapo peut contenir plusieurs couches (c'est-à-dire des morceaux que l'on fera défiler l'un après l'autre).

# Deux nouveautés apportées par Beamer

- [Exemple de](#page-0-0) Beamer
- 
- 

<sup>1</sup> Chaque couche se contrôle grâce à une nouvelle syntaxe : les crochets <>.

**KORK ERKER ADAM ADA** 

<sup>2</sup> Il y a des commandes propres à Beamer : visible, alert, . . .

# On peut mettre un titre : Sommaire

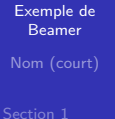

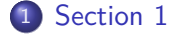

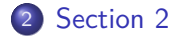

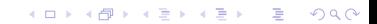

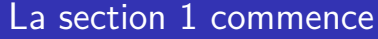

<span id="page-5-0"></span>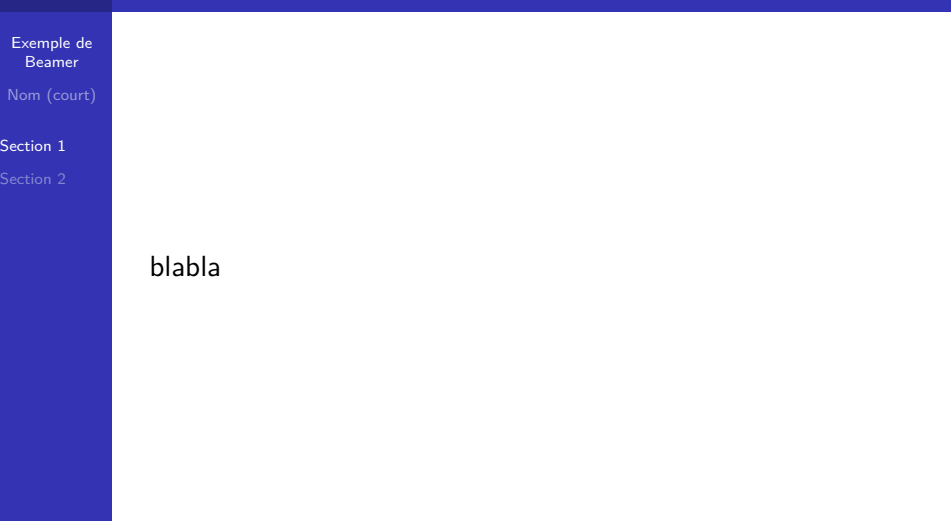

メロトメタトメ きょくきょうきょうぐん

[Section 1](#page-5-0)

Un texte en gras sur les  $2^e$  et  $3^e$  couches. Un texte visible sur toute les couches, mais mis en évidence entre la 2<sup>e</sup> et 4<sup>e</sup> couche.

K ロ ▶ K 個 ▶ K 할 ▶ K 할 ▶ 이 할 → 9 Q Q →

[Section 1](#page-5-0)

Un **texte** en gras sur les 2<sup>e</sup> et 3<sup>e</sup> couches. Un texte visible sur toute les couches, mais mis en évidence entre la 2<sup>e</sup> et 4<sup>e</sup> couche.

K ロ ▶ K 個 ▶ K 결 ▶ K 결 ▶ │ 결 │ K 9 Q Q

[Section 1](#page-5-0)

Un **texte** en gras sur les 2<sup>e</sup> et 3<sup>e</sup> couches. Un texte visible sur toute les couches, mais mis en évidence entre la 2<sup>e</sup> et 4<sup>e</sup> couche.

K ロ ▶ K 個 ▶ K 결 ▶ K 결 ▶ │ 결 │ K 9 Q Q

#### [Section 1](#page-5-0)

Un texte en gras sur les  $2^e$  et  $3^e$  couches. Un texte visible sur toute les couches, mais mis en évidence entre la 2<sup>e</sup> et 4<sup>e</sup> couche Un texte visible sur la 4<sup>e</sup> couche

K ロ ▶ K 個 ▶ K 결 ▶ K 결 ▶ │ 결 │ K 9 Q Q

## Titre (facultatif) Sous titre (facultatif aussi)

#### [Exemple de](#page-0-0) Beamer

[Section 1](#page-5-0)

Pour structurer ses diapositives, les blocs sont très utiles :

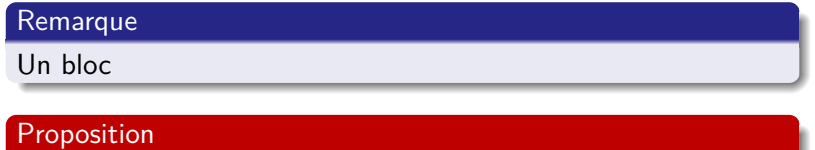

K ロ ▶ K @ ▶ K 할 ▶ K 할 ▶ | 할 | © 9 Q @

Un bloc alerte

## Titre (facultatif) Sous titre (facultatif aussi)

#### [Exemple de](#page-0-0) Beamer

[Section 1](#page-5-0)

Pour structurer ses diapositives, les blocs sont très utiles :

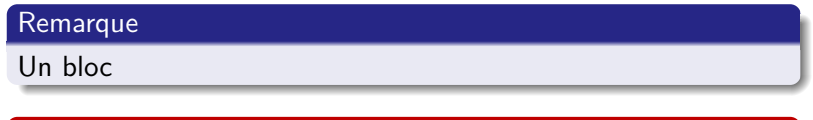

**KORK ERKER ADAM ADA** 

### Proposition

Un bloc alerte

### Exemple

Un bloc exemple qui est visible sur la  $2<sup>e</sup>$  couche.

# La section 2 commence

### [Exemple de](#page-0-0) Beamer

<span id="page-12-0"></span>[Section 2](#page-12-0)

Pour rendre plus fluide ses diapositives, les listes sont très utiles !

On peut cliquer sur les titres de la barre de gauche pour naviguer dans les sections du pdf (essayez !).

**KORK ERKER ADAM ADA** 

# La section 2 commence

#### [Exemple de](#page-0-0) Beamer Nom (court)

[Section 2](#page-12-0)

Pour rendre plus fluide ses diapositives, les listes sont très utiles !

- On peut cliquer sur les titres de la barre de gauche pour naviguer dans les sections du pdf (essayez !).
- <span id="page-13-0"></span>On peut changer le "look" du beamer, en changeant de thème. Retournez dans le fichier source et compilez avec les autres thèmes proposés (il existe énormément de thèmes ; seuls trois sont proposés dans le source).

**KORKARYKERKER POLO**